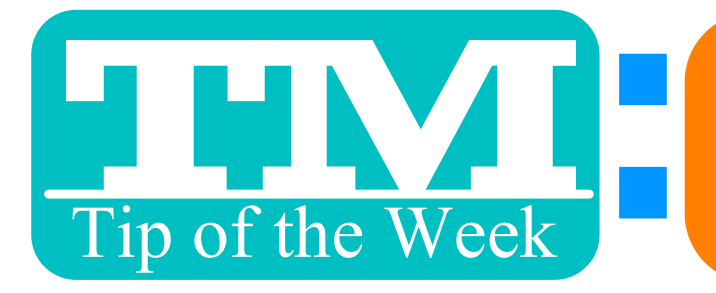

## **ENANGING FUTURE**<br>THE CHANGING FUTURE CREDIT CARD PAYMENTS

## 1. SELECT THE PAYMENTS THAT NEED TO BE CHANGED

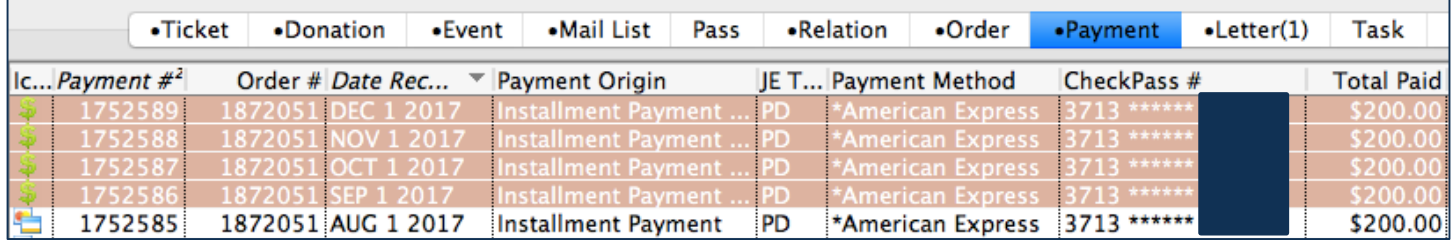

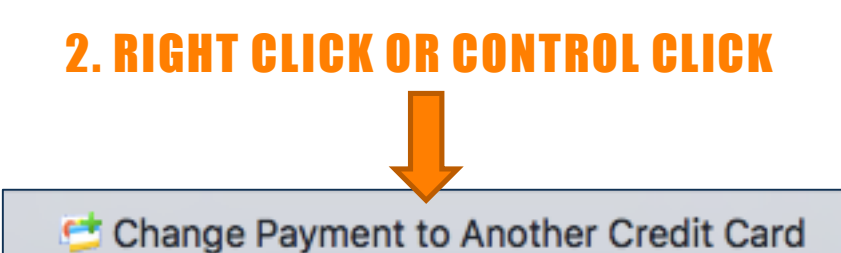

## 3. ENTER THE NEW CARD INFORMATION

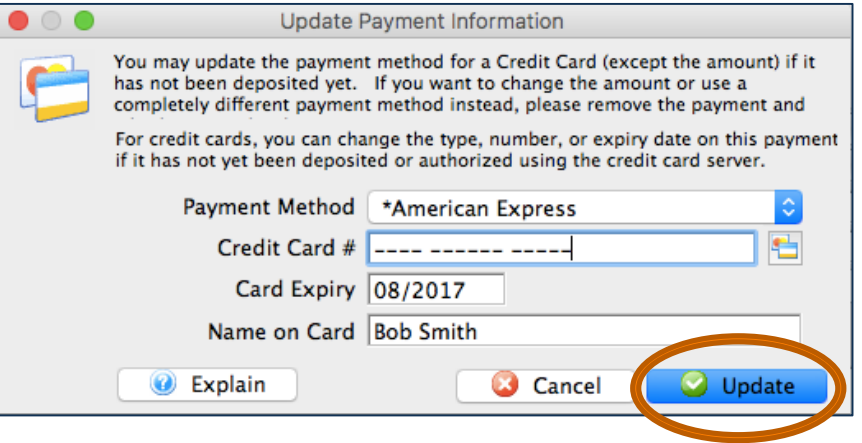

## THIS CAN ONLY WORK IF A PAYMENT HAS NOT BEEN PROCESSED (EX: POST-DATED PAYMENTS)

This TMTip compliments of: Development Breakout at TM2 Conference – Thank you!